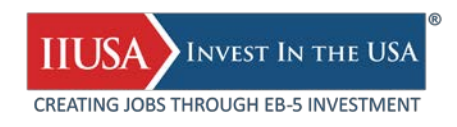

# **IIUSA Technology Toolkit**

### **The New Member Portal:<http://member.iiusa.org/>**

## $\blacksquare$  DASHBOARD

- View the latest IIUSA members;
- 
- View the most recent EB-5 resources updates;
- View the upcoming EB-5 industry events.

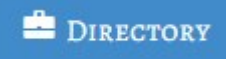

- Efficiently search through IIUSA's member type, geography, industry sector, and more.

## **Il** RESOURCES

- All IIUSA resources under one roof!

- Connect with your fellow committee members; - Access thousands of documents, presentations, and files related to advocacy, the latest EB-5 statistics, industry hot topics, USCIS adjudication, and more.

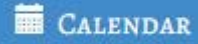

- Stay on top of upcoming EB-5 industry events;
- database with easy-to-use filters by membership Sync important dates with your own calendar;

### **IIUSA Geographic Information System (GIS) Platforms**

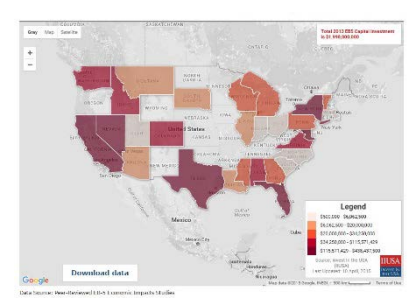

**Economic Impact Map** <http://iiusa.org/en/eb5maps/>

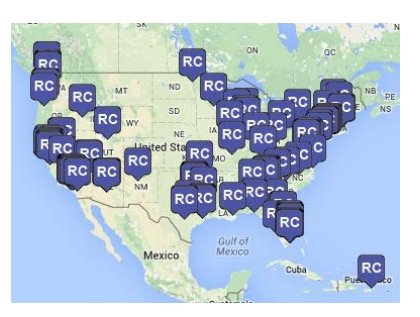

**Regional Center Members Map** [https://iiusa.org/en/regional-center](https://iiusa.org/en/regional-center-members/)[members/](https://iiusa.org/en/regional-center-members/)

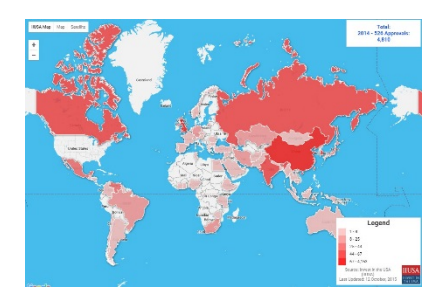

**Investor Markets Map** *(Beta version coming soon!)*

### **IIUSA Handy Tech Tools**

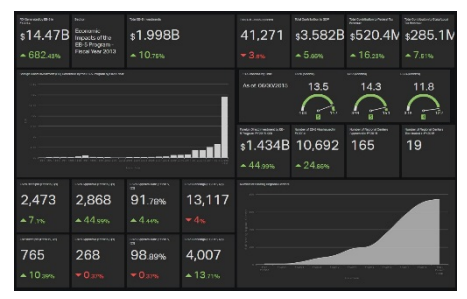

**The EB-5 Industry Data Dashboard** <http://iiusa.org/eb5data>

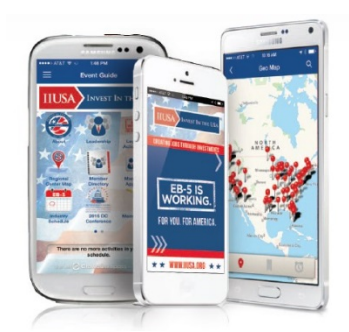

**The Mobile App ("EB-5 on the Go")** <http://iiusa.org/mobileapp>

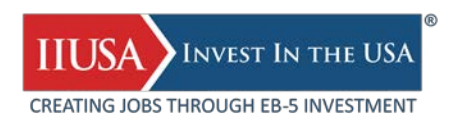

# **The Ultimate Tech Tips on IIUSA Member Portal**

#### **1. Customize your profile at Dashboard**

At **Dashboard**, you can update the profile information for you and your company (email, phone, website, etc.), manage your profile picture, and more.

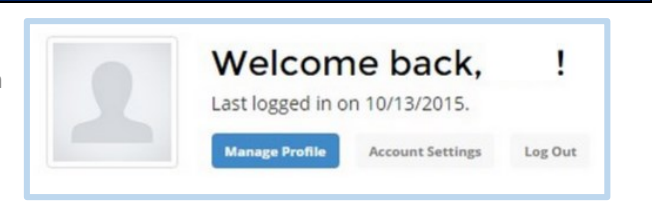

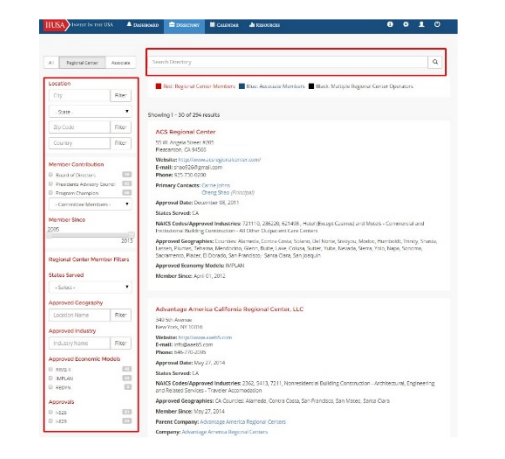

### **2. Use the search function and the sidebar filters to find your EB-5 partners**

At **Directory**, you can use the filters at the sidebar to inquiry:

- **Associate Members** database by industry;
- **Regional Center (RC) Members** database by state(s) served, approved geography (county, city, etc.), approved industry, and more. You can also get a list of RCs that have received I-526/829 approvals by simply using the "Approvals" filter.

Alternatively, you can also search EB-5 peers by key words using the search feature at the top of the page.

### **3. Sync EB-5 industry schedule to your own calendar**

At the bottom left of the **Calendar** page, you can subscribe to the EB-5 industry event schedule and add to your own calendar by simply clicking the button to download the iCal feed. All updates will be automatically synced with your calendar services.

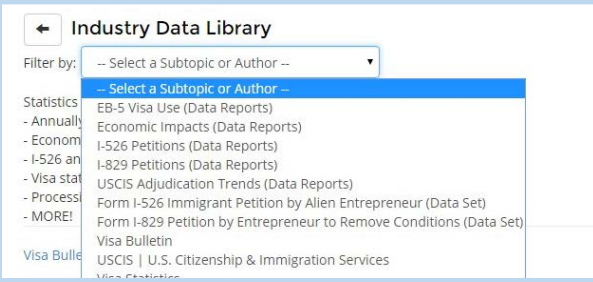

## **4. Use the filters to navigate EB-5 resources**

Add to My Calendar

The "Filter by" function within each topic at the **Resources Center** is a powerful tool for you to navigate thousands of EB-5 related data, analyses, documents, and more.

You can click into the topic of your interest (i.e. *Industry Data Library*), then use the dropdown menu at the top to filter the resources you are looking for (i.e. *I-526 data, EB-5 visa usage statistics, etc.*).

#### **5. Search function at the Resources Center is powerful**

If you are not sure which topic to look into, you can use the search bar at the upper left of the **Resources Center** to search the resources by key words, then use the "Filter by" function to refine your results.

*Tips: keep the key word as simple as possible to help you get a better result. Don't use special characters like ", ( - & / in your search.* 

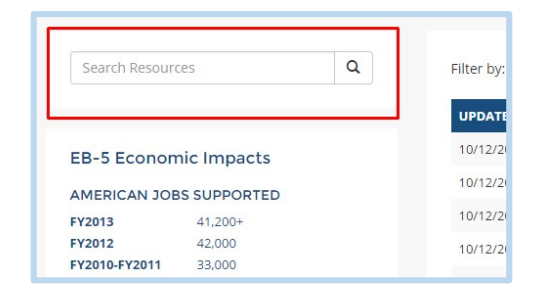